# 卒業研究報告書

題目

# MPI を用いた並列計算処理

指 導 教 員 石水 隆 助教

報告者

06-1-037-0041

福崎伸哉

近畿大学理工学部情報学科

平成 22 年 2 月 5 日提出

## 概要

近年、高速インターネット回線の普及や大容量の記憶デバイスの登場により、膨大なデータをより速 く処理し、短時間で解くことが必要となっており、1台のプロセッサからなる逐次計算機を用いた処理 では、非常に大きな時間がかかってしまう。

この問題を解決するために、プロセッサの性能を向上させる方法と、複数のプロセッサを用いて並列 処理が挙げられる。しかし、処理速度の向上には限界があり、また、多くの資金や時間がかかってしま うため、複数のプロセッサを用いた並列計算機(Parallel Computer)による並列処理が注目されている。 しかし、一般的に並列計算機は高価なものであるため、本研究では複数の計算機をネットワークに接続 し、仮想並列計算を行うソフトウェアの一つである MPI(Message Passing Interface) [1][2][5]を用いて、 どれほどの処理時間の短縮を行うことが出来るかの検証を行った。

# 目次

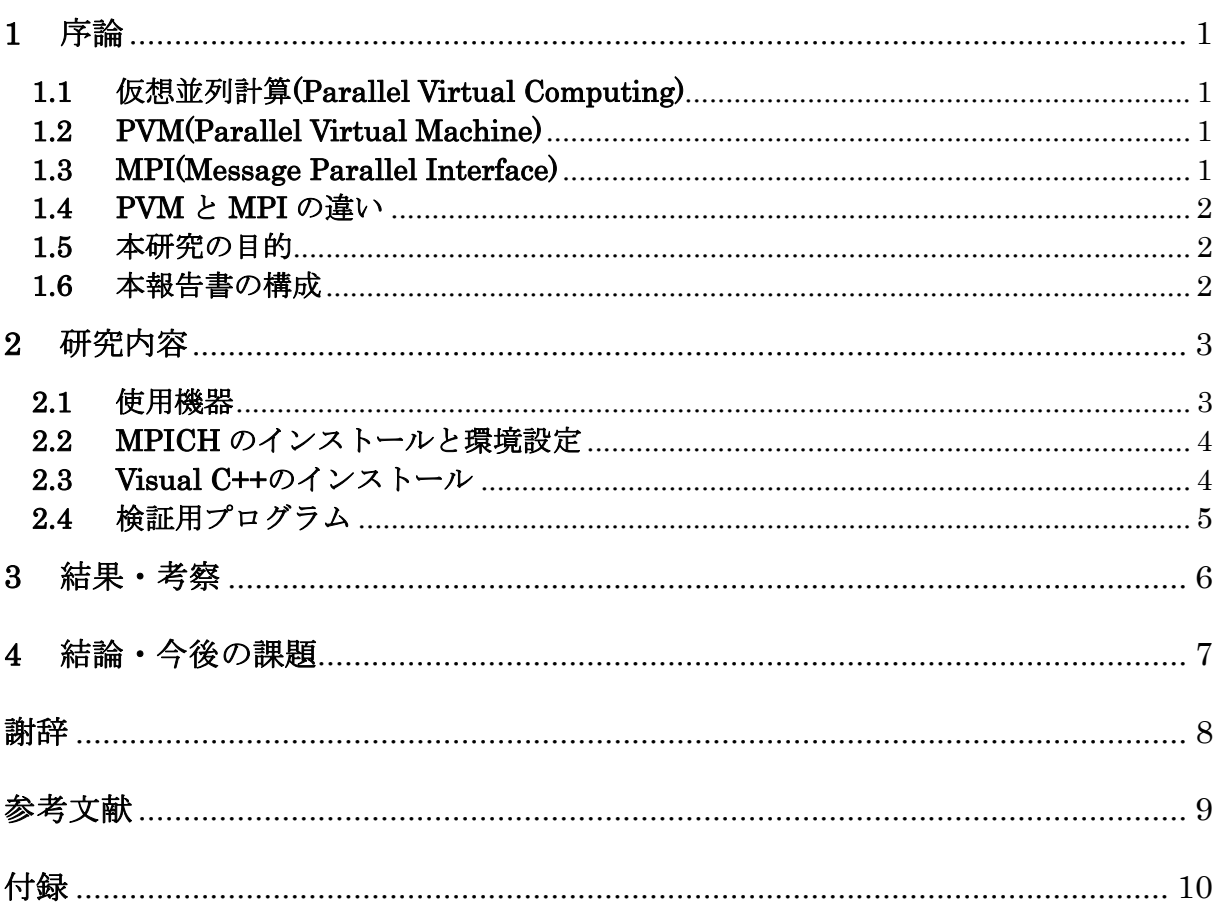

## **1** 序論

## **1.1** 仮想並列計算**(Parallel Virtual Computing)**

近年、高速インターネット回線の普及や大容量の記憶デバイスの登場により、扱うデータ量は日々増大し ており、計算の効率化は重要な課題の一つとなっている。この問題を解決するためには、並列計算機能を持 つスーパーコンピュータを利用する方法も挙げられる。しかし、一般ユーザにとって価格、プログラミング 技術の点で容易に利用することが出来ないため、無料で利用可能な仮想並列計算(Parallel Virtual Computing)の方が一般的に利用し易いと考えられる。仮想並列計算とは、ネットワーク接続された個々のコ ンピュータをネットワークを通して結合し、仮想的な一つのシステムとみなし、そこで大きな計算を並列的 に実行させるという方法である。このようなシステム構築のための提案として、MPI(Message Passing Interface)[1][2][5]や、PVM(Parallel Virtual Machine) [6][7]などが挙げられる。

本研究では、無料で提供されている MPI を利用し、基本問題の一つである行列積演算を行い、その 性能を実験的に検証する。

#### **1.2 PVM(Parallel Virtual Machine)**

PVM(Parallel Virtual Machine) [6][7]は、1991 年にアメリカの Oak Ridge 国立研究所[8]によって無料で提 供されているフリーソフトウェアであり、異機種間の分散処理を目的として開発された、メッセージパッシ ングによる並列処理を行うための並列化ライブラリである。

PVM はワークステーションクラスタなため、TCP/IP ネットワークで接続された複数台のコンピュータを、 仮想的に一台のマシンであると捉え、並列プログラムを実行できる環境を提供するソフトウェアである。そ のため、LAN 環境があれば並列処理を実行することが出来るので、多くのユーザが利用している。また、 異機種間の通信も考慮されているため、対応する計算機は、家庭にあるパーソナルコンピュータからスーパ ーコンピュータと、様々な種類で並列処理を行うことが出来る。また、PVM は並列計算中に仮想並列計算 機を構成する計算機のうち1台が故障し、停止してしまった場合、その計算機を仮想並列計算機内から迅速 に削除されるようになっているため、耐故障性に優れている。

しかし、問題点として挙げられるのが、移植性の低さである。各並列計算機ベンダが独自にチューニング した PVM 開発を行ったため、PVM で作成したプログラムの移植性が乏しくなってしまったのである。

### **1.3 MPI(Message Parallel Interface)**

MPI(Message Passing Interface) [1][2][5]は、分散メモリ型並列計算機(Distributed Memory Parallel Computer)において、複数のプロセッサ間で、データのやりとりを行うために用いる、メッセージ通信 操作の仕様標準である。1990 年初め、それまでベンダ独自で行っていたメッセージパッシングによる 通信の仕組みを共有化することを目的とし MPI の規格作成が開始され、1994 年に MPI のヴァージョ ン 1.0 がまとめられた。その翌年、1995 年には新しい機能の拡張を考慮した MPI-2 が検討され、1997 年に規格がまとめられたのである。

MPI による通信は、TCP/IP などのネットワークを用いて行われる。仮想並列計算機を構成する各計 算機はアーキテクチャにより通信方法が異なり、それに伴い実装も異なる。そのため、ユーザが通信方 式の違いなどを気にせず行えるよう、MPI では「MPI ライブラリ」が用意されている。

また、MPI は PVM より後に設計されたため、PVM の問題点を改善するように作られている点が多 い。MPI 初期の段階では、プロセス管理の機能において、PVM のようにアプリケーションの中から動 的にプロセスの生成を行ったり、停止したりすることは出来なかった。しかし、MPI の新規格である MPI-2 ではそれが取り入れられている。さらに、MPIは Web や書籍などで情報を手に入れやすいため、 一般的に利用し易いと言える。

## **1.4 PVM** と **MPI** の違い

先にも述べたように、MPI は PVM の問題点を学んで作られている点が多い。そのため、PVM と比 べると、MPI は高レベルなバッファ操作が可能であり、高速なメッセージの受け渡しが可能である。 しかし、PVM は異機種間での並列計算が可能であるのに対し、MPI ではそれが不可能であるのが欠点 である。

今現在では、複数の信頼性の高いライブラリの存在、MPI フォーラムの存在、移植性の良さという 点で、MPI の方が主流になってきている。

#### **1.5** 本研究の目的

MPI は移植性が高く、現在主流になってきており、研究が盛んに行われている。そのため、本研究 では MPI を用いて仮想並列計算環境を構成する。本研究では、仮想並列計算環境を構成するソフトウ ェアの一つである MPICH2[4][5]を用いて行列積演算を行い、仮想並列計算における有用性を実験的に評 価する。評価方法は、計算機1台による逐次計算で行った場合と、計算機4台による仮想並列計算で行 った場合で比べ、どの程度時間短縮を行うことが出来たかを検証する。

## **1.6** 本報告書の構成

第 2 章節以降では、2.1 で本研究において使用した機器について示す。次に、2.2 で使用した MPI の ソフトウェアのインストール方法と環境設定の説明。2.3 で Visual C++[9]のインストール方法と環境設 定の説明。2.4 で本研究において使用したプログラムの説明をしている。第 3 章では、実行結果を表に し、それを基に考察を述べている。

第 4 章では、結論と今後の課題について述べており、それ以降は、謝辞、参考文献、実行したプログ ラムについて記している。

# **2** 研究内容

## **2.1** 使用機器

本研究では、仮想並列環境の構築に 4 台のコンピュータを使用する。図 1 に本研究で使用した計算機ネット ワークの概念図を示す。それぞれのコンピュータは、イーサーネットケーブルとハブにより、ネットワークが 構成されている。本研究では、1 台のコンピュータをホストコンピュータ、他の 3 台のコンピュータをサブコ ンピュータとして扱う。表 1 に、本研究で用いたコンピュータとその性能を示す。

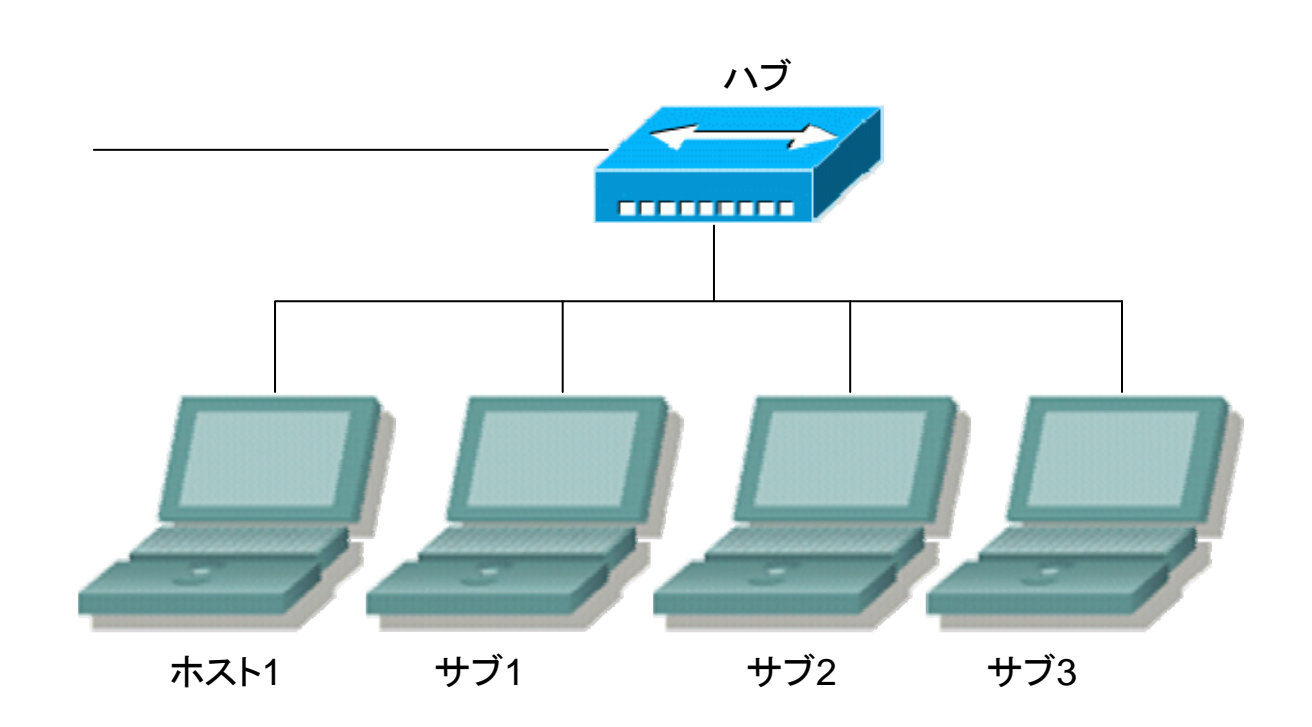

図 1. 本研究で使用した計算機ネットワークの概念図

表 1. 本研究で使用した計算機一覧

|        | ホスト              | 廿ブ1              | サブ2                               | サブ 3       |
|--------|------------------|------------------|-----------------------------------|------------|
| $\log$ | Windows XP       | Windows XP       | Windows XP                        | Windows XP |
| CPU    | Processor 1.6GHz | Processor 1.6GHz | Processor 1.6GHz Processor 1.6GHz |            |
| メモリ    | 504MB            | 504MB            | 504MB                             | 504MB      |

## **2.2 MPICH** のインストールと環境設定

本研究を始めるにあたり、まずは MPI による仮想並列環境を構成する必要がある。本研究では、 MPICH の最新のヴァージョンである MPICH2[4]を使用するため、そのパッケージを各計算機にダウン ロードし、インストールを行う。MPICH2 は、アルゴンヌ国際研究所[3]の MPICH2 の公式ホームペー ジ[4]において、無償で提供されている。

インストール後、環境変数を用いて MPICH2 のバイナリのあるフォルダに対し、PATH を指定する 必要がある。本研究では、フォルダ"C:¥Program Files¥MPICH2¥bin"に対し環境変数 PATH の指定 を行った。PATH の指定が正しく行われているか確認するためには、新規にコマンドプロンプトを立ち 上げ、"mpiexec"と入力することで、引数の Usage と表示されるか否かにより確認できる。表示されれ ば PATH は正しく行われていると言える。

次に、各計算機にネットワークを通じて共有することが出来るフォルダを設定する。本研究では、各 計算機でフォルダ"C:¥mpi"を作成し、このフォルダのプロパティでネットワークを通じて共有できる ように設定を行った。プロセス実行の際には、この共通フォルダにある実行ファイルを使用するのであ る。また、Windows の OS で行うため、使用する計算機に交通のアカウント名とパスワードを持った ユーザを作成しなければならない。本研究では、各計算機にユーザ名"mpi"を作成し、それぞれ共通の パスワードを設定し、ワークグループを「HEIRETSU」として統一した。

## **2.3 Visual C++**のインストール

本研究では、C/C++言語を用いる。その環境を作るために、Visual C++のインストールを行う。

方法としては、Visual C++2005 Express Edition が、マイクロソフトの公式ページ[9]より配布されて いるので、その仮想 CD をダウンロードすることで、インストールすることが出来る。

また、Visual C++のツールオプションより、MPICH2 のインクルードファイルおよびライブラリフ ァイルのあるフォルダ "C:¥Program Files¥MPICH2¥include" および "C:¥Program Files¥MPICH2¥lib"を追加し、リンカ入力の依存ファイル"mpi.lib"を追加することにより、MPICH2 を用いて並列プログラムを作成する環境を作る。

## **2.4** 検証用プログラム

本研究では、MPI の性能を評価するため、膨大な計算を必要とする行列積の計算を行うプログラム を用いて、1台の逐次計算による処理と、複数台による並列計算による処理とを行列のサイズ毎に場合 分けし、処理時間にどれほどの差が生まれるか検証を行う。本研究で用いる行列積は、8 個の正方行列

 $A_{1, A_{2,...}, A_{8}}$ の行列積  $\prod A_{k}$ 8  $k=1$ *Ak* とし、4台のコンピュータを用いて計算し、その計算時間を測定する。

また、行列のサイズは 10\*10、100\*100、500\*500、1000\*1000 と変化させてサイズ毎に計算時間の測 定を行う。

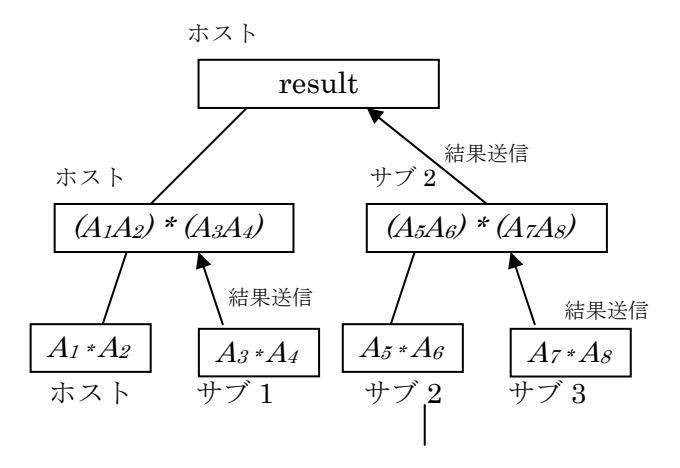

図 2.MPI を用いた行列積計算の概要

図 2 に計算の概要図を示す。処理方法は、ホストコンピュータが全ての行列を保持しており、生成し た行列を他のサブコンピュータ 3 台に 2 つずつ送信する。各コンピュータが受け取った行列の積を計算 し、結果を上位コンピュータに渡す。この計算を繰り返す。全ての計算が終われば、ホストコンピュー タはサブコンピュータから計算結果を受信し、その結果を表示する。

この作業を1台の計算機で行った場合と、4台の計算機で行った場合に分け、行列のサイズ毎に処理 時間を測定する。処理時間は、計算を開始してから結果を表示するまでの時間を計測している。

## **3** 結果・考察

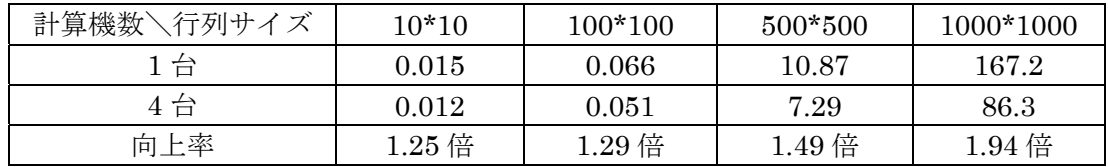

## 表 2.MPI による行列積計算の処理時間(秒)

上記の表 2 に、行列の大きさ毎に行列積計算の処理に要した時間をまとめた。

計算機1台で処理したときと比較すると、計算機 4 台で処理した場合のいずれも速度が向上している ことが分かる。また、行列のサイズを増やし、処理するデータを大きくするほど、処理時間の向上率は 上がっている。これは、処理数の多い場合よりも少ない場合のほうが、内部計算に比べて処理の送受信 や同期にかかる時間の割合が大きいため、通信による遅延の影響を受けやすいからであろうと考えられ る。

# **4** 結論・今後の課題

本研究では、MPI による仮想並列計算環境の下で複数の計算機を使用し、行列積計算を行った。それによ り、1台のコンピュータで処理を行う場合より、処理速度が大幅に向上したことを検証することが出来た。 さらに、処理するデータが膨大であるほど、MPI による仮想並列計算は有用性が高いと言える。

また、今回は行列積計算の処理であったが、この並列環境を用いることで、処理時間が膨大である様々な 問題も、大幅な処理速度の向上を図ることが出来るであろう。

# 謝辞

本研究を行うにあたり、並列処理の基礎知識から研究内容まで様々な指導、助言をいただきました石水 隆先生、同じ研究室の皆様に深く感謝いたします。また、共同研究者の金久君、坂東君には心からの感 謝の念を表して謝辞とさせていただきます。

# 参考文献

- [1] P.パチェコ 著 ,秋葉博 訳 : MPI 並列プログラミング, 培風館 (2001)
- [2] 渡邊真也 著:MPI による並列プログラミングの基礎, http://mikilab.doshisha.ac.jp/dia/smpp/cluster2000/PDF/chapter02.pdf
- [3] Argonne National Laboratory, http://www.anl.gov/
- [4] MPICH2, http://www.mcs.anl.gov/research/projects/mpich2/
- [5] MPI 並列プログラム入門, http://visualtechnology.jp/jp/support/man/pdf/mpi\_parallel\_programming\_guide.pdf
- [6] PVM, Parallel Virtual Machine, http://www.csm.ornl.gov/pvm/
- [7] PVM, http://www-geant4.kek.jp/~yoshidah/pvm/pvm.html
- [8] Oak Ridge National Laboratory, http://www.ornl.gov/
- [9] Visual Studio 2008 Express Editions, http://www.microsoft.com/japan/msdn/vstudio/express/default.aspx
- [10] C++入門, http://www.asahi-net.or.jp/~yf8k-kbys/newcpp0.html

# 付録

```
以下に、本研究に使用した行列計算の C 言語プログラムを示す。
#include <stdio.h> 
#include <stdlib.h> 
#include "mpi.h" 
#define N 10// 行列サイズの定義
#define L 10 
#define M 10 
typedef double matNL[N][L];// 型の定義 
typedef double matLM[L][M]; 
typedef double matNM[N][M]; 
void multiply(matNM c, matNL a, matLM b) // 行列の掛け算 
{ 
        int i, j, k; 
        double s; 
        for (i = 0; i < N; i++)for (j = 0; j < M; j++) {
                        s = 0;
                        for (k = 0; k < L; k++) s += a[i][k] * b[k][j];c[i][j] = s; } 
} 
#include <stdio.h> 
#include <stdlib.h> 
void matprint(int nrow, int ncol, double *a) // 行列表示 
{ 
        int i, j; 
        for (i = 0; i < nrow; i++) {
                for (j = 0; j < ncol; j++) printf("%15.1f", *a++);
                printf("\\pm");
         } 
} 
int main(int argc, char *argv[])
{ 
        int num, myrank;
        int i, j, k, l;
```

```
int s = 100;// 送信サイズ設定 
double start; 
double finish;//時間計測用 
static matNL a;// プログラム中常に有効な変数 
static matLM b; 
static matNM c; 
static matNL d;// 2個目 
static matLM e; 
static matNM f; 
static matNL a2; 
static matLM b2; 
static matNM c2; 
static matNL d2; 
static matLM e2; 
static matNM f2; 
static matNM g;
static matNM g2; 
static matNM res; 
MPI Status status;
 MPI_Init(&argc, &argv);//MPI命令の開始 
MPI Comm size(MPI COMM WORLD, &num);//プロセス数を求める
 MPI_Comm_rank(MPI_COMM_WORLD, &myrank);//ランクを求める 
 start = MPI_Wtime();// 時間計測開始 
if(myrank==0)\{ for (i = 0; i < N; i++)//AとBの乱数生成 
                for (i = 0; j < L; j++) a[i][j] = rand() / (RAND_MAX / 10 + 1);// 行列Aに乱数を入れる 
        for (i = 0; i < L; i++)for (i = 0; j < M; j++) b[i][j] = rand() / (RAND_MAX / 10 + 1); // 行列Bに乱数を入れる 
                        // printf("\text{A4n}"); matprint(N, L, (double *)a);
                        // printf(\sqrt[m]{B\cdot m}); matprint(L, M, (double \ast)b);
         for (k = 0; k < N; k++)// DとEの乱数生成 
                for (I = 0; I \le L; I++) d[k][l] = rand() / (RAND_MAX / 10 + 1);// 行列Dに乱数を入れる 
        for (k = 0; k < L; k++)for (I = 0; I \le M; I++)
```
 e[k][l] = rand() / (RAND\_MAX / 10 + 1); // 行列Eに乱数を入れる // printf( $D\varphi$ <sup>"</sup>); matprint(N, L, (double  $\ast$ )d); // printf(" $E\neq n$ "); matprint(L, M, (double  $\ast$ )e); // 繰り返し for  $(i = 0; i < N; i++)$ for  $(j = 0; j < L; j++)$ a2[i][j] = rand() / (RAND MAX / 10 + 1);// 行列A2に乱数を入れる for  $(i = 0; i < L; i++)$ for  $(j = 0; j < M; j++)$  b2[i][j] = rand() / (RAND\_MAX / 10 + 1); // 行列B2に乱数を入れる // printf( $A2\mu$ "); matprint(N, L, (double  $\ast$ ) a2);  $//$  printf("B2\{n"); matprint(L, M, (double  $*)$ b2); for  $(k = 0; k < N; k++)$  // 2回目 for  $(I = 0; I \le L; I++)$ d2[k][l] = rand() / (RAND MAX / 10 + 1);// 行列D2に乱数を入れる for  $(k = 0; k < L; k++)$ 

for  $(I = 0; I \le M; I++)$ e2[k][I] = rand() / (RAND MAX / 10 + 1); // 行列E2に乱数を入れる

### // それぞれのコンピュータにデータを送信

```
MPI_Send(d,s,MPI_DOUBLE, 1, 0, MPI_COMM_WORLD);
MPI_Send(e, s, MPI_DOUBLE, 1, 1, MPI_COMM_WORLD);
 MPI_Send(a2,s,MPI_DOUBLE,2,2,MPI_COMM_WORLD); 
MPI_Send(b2, s, MPI_DOUBLE, 2, 3, MPI_COMM_WORLD);
MPI_Send(d2,s,MPI_DOUBLE, 3,4,MPI_COMM_WORLD);
MPI_Send(e2, s, MPI_DOUBLE, 3, 5, MPI_COMM_WORLD);
```

```
 multiply(c, a, b);// 行列AとBの計算をCに代入 
//printf("AB\neq n"); matprint(N, M, (double \ast)c);
```
MPI\_Recv(f,s,MPI\_DOUBLE,1,6,MPI\_COMM\_WORLD,&status);

```
 multiply(g, c, f);// 行列CとFの計算をGに代入 
//printf("(AB)*(DE)\nless'); matprint(N, M, (double *)g);
```
MPI\_Recv(g2,s,MPI\_DOUBLE, 2,8,MPI\_COMM\_WORLD, &status);

```
 multiply(res,g,g2);//行列GとG2の計算をRESに代入 
//printf("\{(AB)*(DE)\}*(AB2)*(DE2)\}'m"); matprint(N, M, (double *)res);
printf("result\n");
```
}

```
else if(myrank == 1)\left\{ \begin{array}{c} \end{array} \right\} MPI_Recv(d,s,MPI_DOUBLE,0,0,MPI_COMM_WORLD,&status); 
                  MPI_Recv(e,s,MPI_DOUBLE,0,1,MPI_COMM_WORLD,&status); 
                  multiply(f, d, e);// 行列DとEの計算をFに代入 
                 // printf("DE\{n"); matprint(N, M, (double *)f);
                  MPI_Send(f,s,MPI_DOUBLE,0,6,MPI_COMM_WORLD); 
         } 
        else if(myrank == 2) 
\left\{ \begin{array}{c} \end{array} \right\} MPI_Recv(a2,s,MPI_DOUBLE,0,2,MPI_COMM_WORLD,&status); 
                 MPI_Recv(b2,s,MPI_DOUBLE,0,3,MPI_COMM_WORLD,&status);
                  multiply(c2, a2, b2);//行列A2とB2の計算をC2に代入 
                 // printf("AB24n"); matprint(N, M, (double \ast)c2);
                  MPI_Recv(f2,s,MPI_DOUBLE,3,7,MPI_COMM_WORLD,&status); 
                  multiply(g2, c2,f2);//行列C2とF2の計算をG2に代入 
                 // printf("AB2*BE2*n"); matprint(N, M, (double *)g2);
                 MPI_Send(g2, s, MPI_DOUBLE, 0, 8, MPI_COMM_WORLD);
         } 
        else if(mvrank == 3)\left\{ \right.MPI Recv(d2, s, MPI DOUBLE, 0, 4, MPI COMM WORLD, & status);
                 MPI_Recv(e2,s,MPI_DOUBLE,0,5,MPI_COMM_WORLD,&status);
                  multiply(f2, d2, e2);//行列D2とE2の計算をF2に代入 
                 // printf("DE2\term"); matprint(N, M, (double *) f2);
                  MPI_Send(f2,s,MPI_DOUBLE,2,7,MPI_COMM_WORLD); 
         } 
         MPI_Barrier(MPI_COMM_WORLD);//時間計測のため同期をとる 
        if(myrank == 0)finish = MPI_Wtime();
                 printf("処理時間: %10.6f seconds\n", finish - start);
         } 
         MPI_Finalize();//MPI命令終了 
        return EXIT_SUCCESS;
```
}